### José Antônio da Cunha IFRN

#### **A Classe Application**

 $\{$ 

...

 $\left\{ \begin{array}{c} \end{array} \right.$ 

}

Você já conhece o arquivo App.xaml. Assim como cada página XAML é um modelo para uma classe personalizada que deriva de **System.Windows.UserControl**, o arquivo App.xam é um modelo para uma classe personalizada que deriva de **System.Windows.Application**. Você vai encontrar a definição de classe no *App.xaml.c*s.

public partial class App : Application

private void Application\_Startup(object sender, StartupEventArgs e)

this. Root Visual = new Main Page();

#### **Acessando a Aplicação corrente**

Você pode recuperar uma referência para o objeto de aplicativo a qualquer momento, em qualquer ponto do seu código, usando a propriedade estática application.Current.

((App)Application.Current).DoFacaAlgo();

#### **Propriedades da Aplicação**

**Tabela 1**. Membros da classe Application

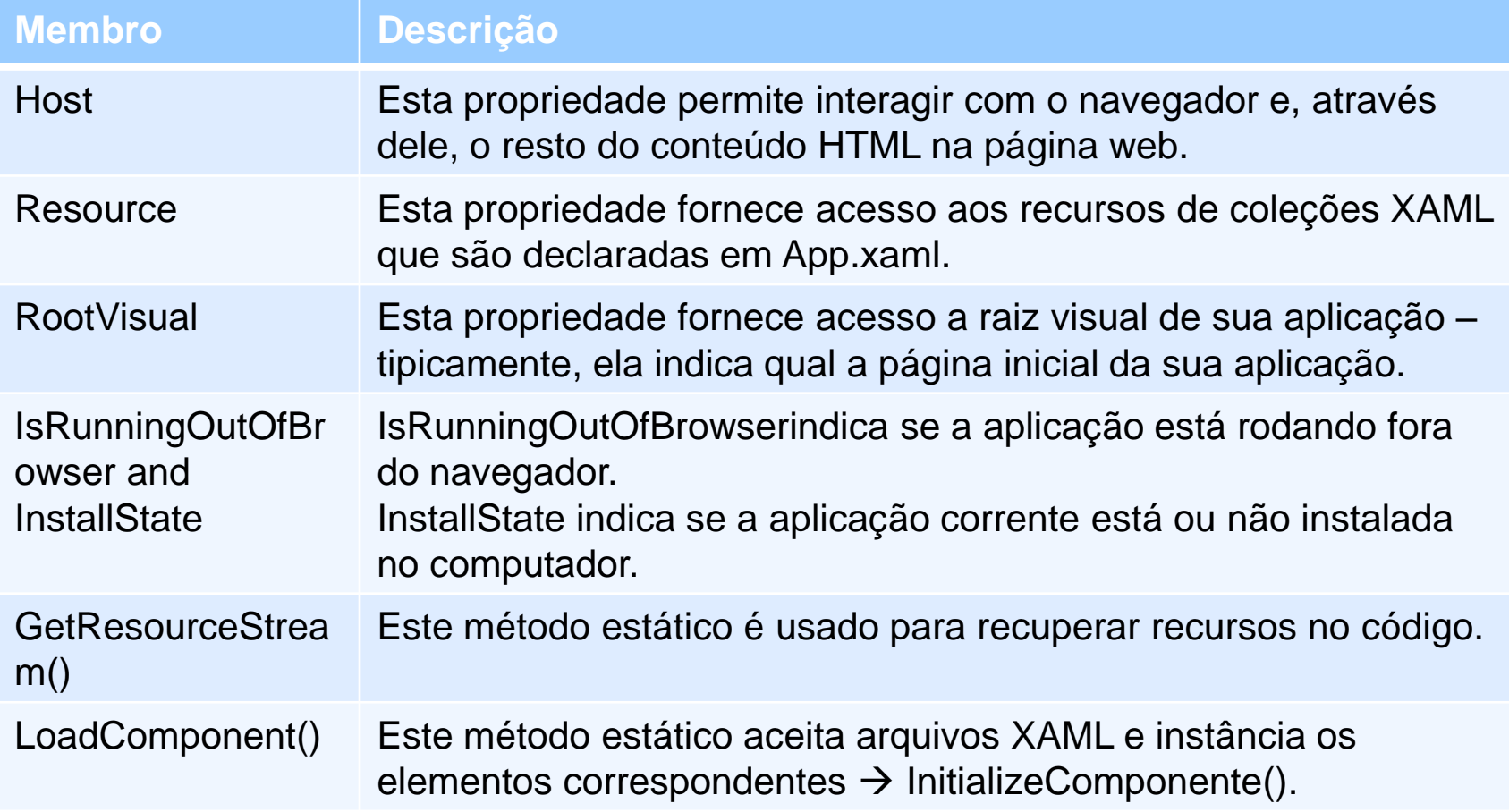

#### **Application Events**

O ciclo de vida de uma aplicaçõa Silverlight:

- 1. O usuário renderiza uma página HTML no Navegador.
- 2. O navegador carrega o plug-in silverlight. Ele então carrega o arquivo XAP que contém sua aplicação.
- 3. o plug-in Silverlight lê o arquivo AppManifest.xml do XAP para encontrar quais os assemblies que sua aplicação usa.
- 4. O plug-in Silverlight cria uma instância de sua aplicação (definida por App.xaml e App.xaml.cs).
- 5. O construtor padrão (Default) da aplicação, inicia o evento Startup.
- 6. O evento Startup cria o objeto root visual para sua aplicação.

#### **Application Startup**

Por padrão, o método **Application\_Startup** cria a primeira página e associa-a a propriedade Application.RootVisual, assegurando que é o elemento de nível mais alto de sua aplicação.

private void Application\_Startup(object sender, StartupEventArgs e)  $\left\{ \begin{array}{c} \end{array} \right.$ this.RootVisual = new MainPage(); }

#### **Inicializando parâmetros**

O Startup event passa um objeto StartupEventArgs, o qual inclui um detalhe adicional: inicializar parâmetros.este mecanismo permite que páginas Silverlight passe informações. Por exemplo, você que carregar a janela de acordo com o tipo de usuário: Cliente ou Empregado.